IT4INNOVATIONS **VSB TECHNICAL** UNIVERSITY NATIONAL SUPERCOMPUTING OF OSTRAVA **CENTER** 

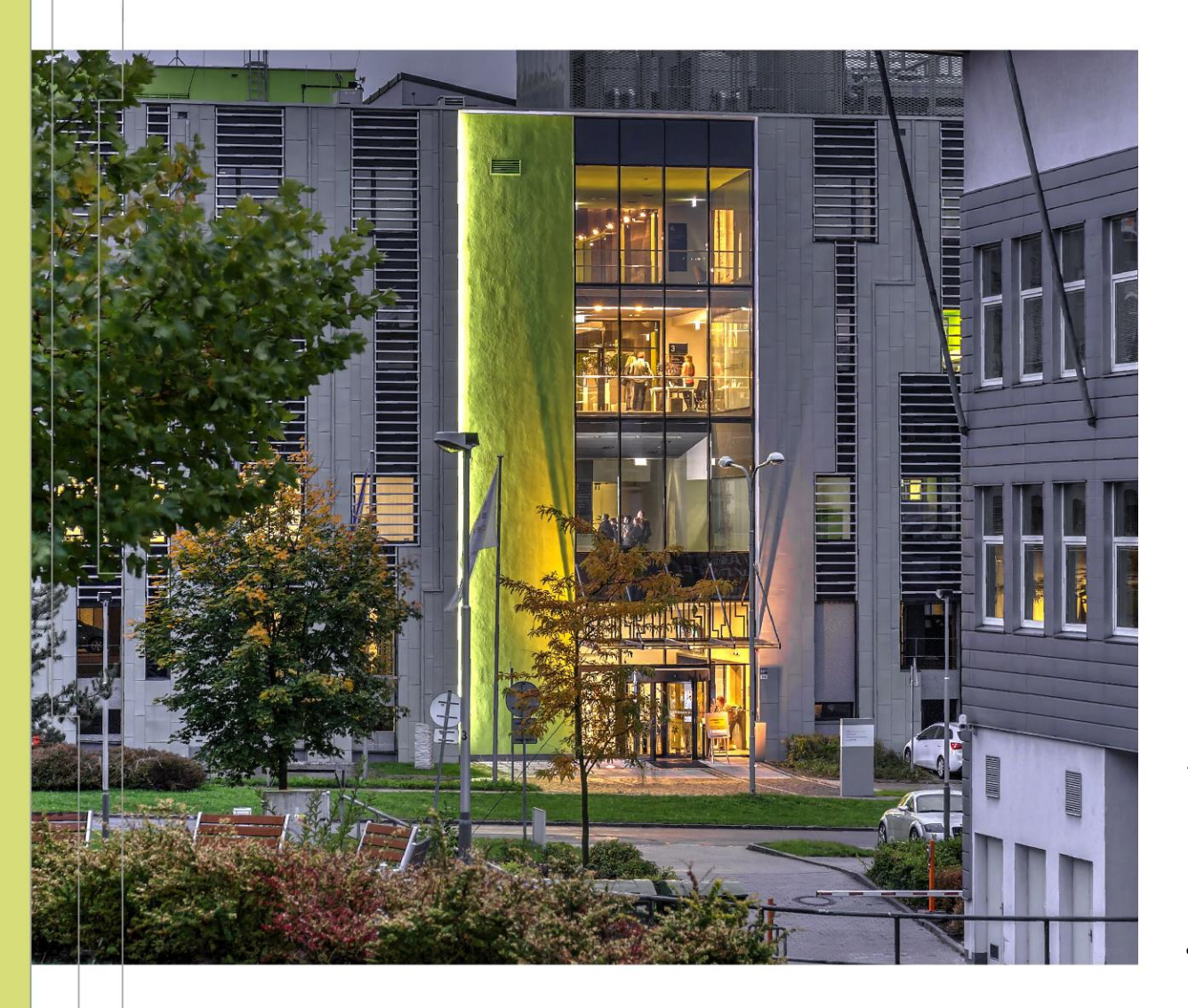

#### INTRODUCTION TO HIGH PERFORMANCE COMPUTING

PART 2 HPC @ IT4INNOVATIONS ACCESSING AND USING IT4I CLUSTERS

#### Jakub Beránek

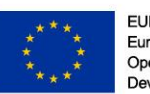

**EUROPEAN UNION** European Structural and Investment Funds Operational Programme Research, Development and Education

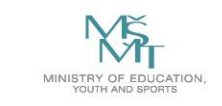

Based on materials of Branislav Jansík, IT4Innovations

# **OUTLINE**

- **Applying for IT4I HPC resources**
- **Accessing IT4I clusters**
- **Transferring data to the cluster**
- **EXALLE 10 FIGURE 10 FIGURE 10 FIGURE 10 FIGURE 10 FIGURE 10 FIGURE 10 FIGURE 10 FIGURE 10 FIGURE 10 FIGURE 10 FIGURE 10 FIGURE 10 FIGURE 10 FIGURE 10 FIGURE 10 FIGURE 10 FIGURE 10 FIGURE 10 FIGURE 10 FIGURE 10 FIGURE 10 F**

# APPLYING FOR IT4I HPC RESOURCES

#### Computational project

- OPEN access competition (February, June, October)
- Grants access to computational and storage resources
- PI (primary investigator) leader of the project

#### Duration

- Standard projects 9 months
- Multi-year projects 18/27/36 months

#### Next call

• OPEN-22, February 1, 2021

#### OPEN access competition is described in more detail [here.](https://www.it4i.cz/en/for-users/open-access-competition​)

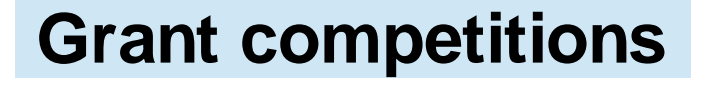

**Utilization**

#### **Epilogue**

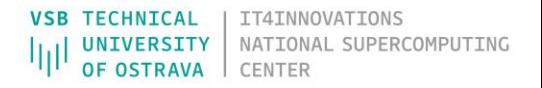

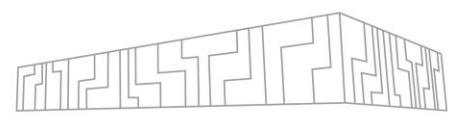

# PROPOSAL CONTENT AND EVALUATION

Aims and objectives Methods and Impact and ou

Computationa Parallelization Resources re

Amortization and renewal

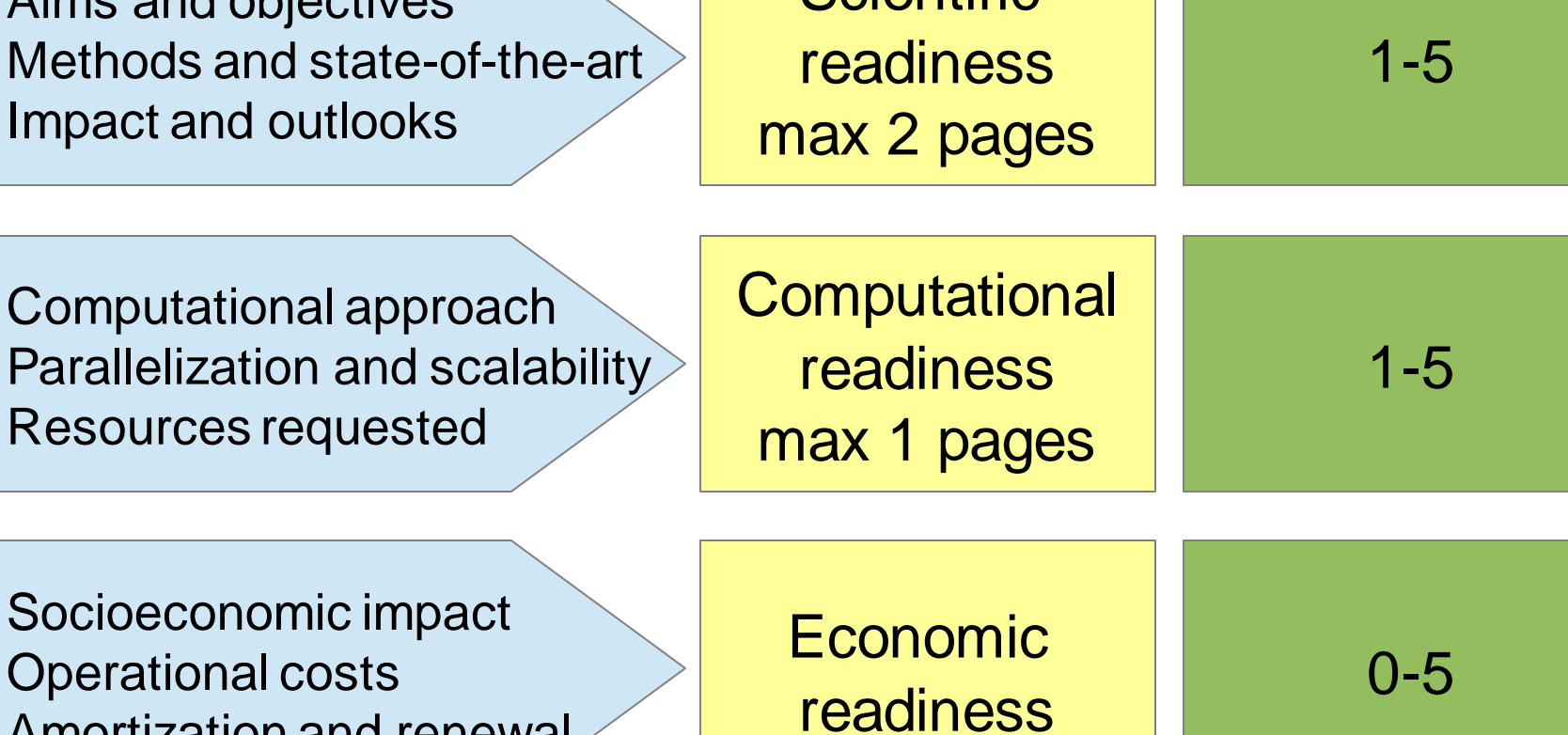

**Scientific** 

**VSB TECHNICAL** | IT4INNOVATIONS **UNIVERSITY** NATIONAL SUPERCOMPUTING OSTRAVA

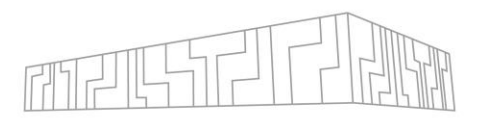

# ESTIMATING CORE HOURS

- Estimate problem size
	- How many items to process? How many experiments?
- Calculate required amount of core hours
	- WCH (wall-clock core-hour) 1 hour allocated on 1 processor core
	- NCH (normalized core-hour) WCH \* normalization factor F

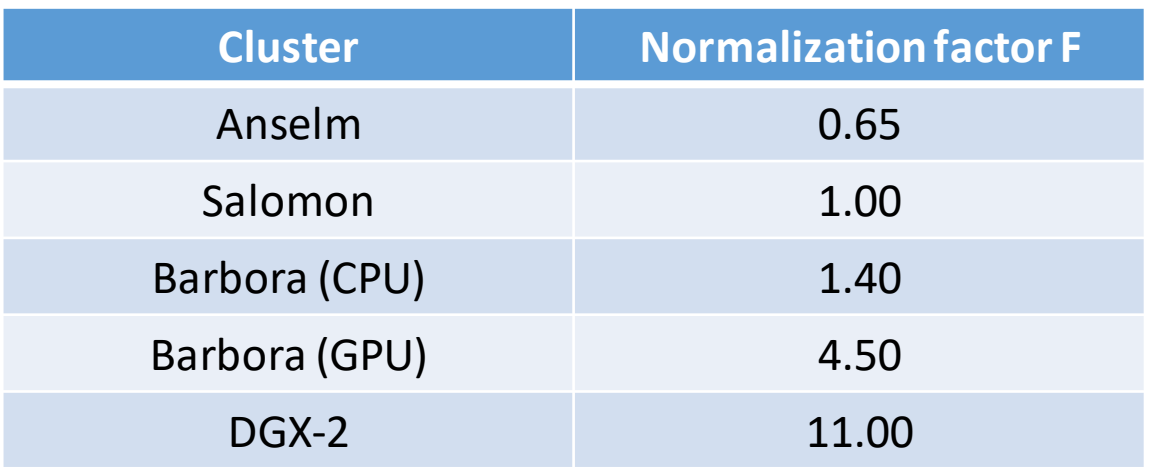

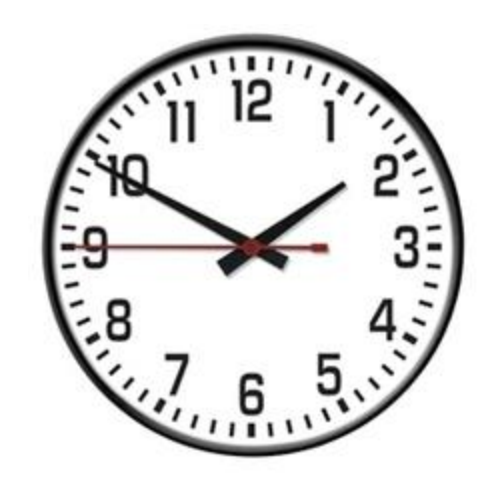

- Applications are requested in **NCH**!
- Take into account node granularity (i.e. Salomon = 24 cores per node)

More information about core-hours can be found [here.](https://docs.it4i.cz/general/resources-allocation-policy/)

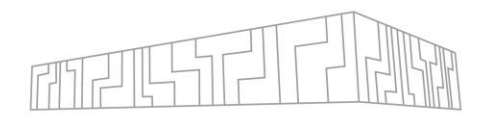

# OBTAINING LOGIN CREDENTIALS

- First time setup:
	- You must send a digitally signed e-mail to IT4I support with:
		- Project ID
		- Name, affiliation, preferred username
		- Acceptable Use Policy confirmation
	- PI of the project has to accept your request
	- You will get in return:
		- Username
		- SSH private key and its passphrase (for logging into clusters)
		- Password (for logging into IT4I web systems)
- If you already have an account, you can apply for projects at [scs.it4i.cz](http://scs.it4i.cz)

**Detailed description** of the procedure can be found [here.](https://docs.it4i.cz/general/obtaining-login-credentials/obtaining-login-credentials/​)

# USING IT4I CLUSTERS

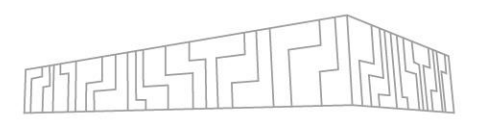

- $\Box$  Access the cluster
- Transfer data to the shared filesystem
- **‡** Prepare your program and its dependencies
- $\triangleleft$  Run your program on the cluster

We will use Salomon, but the approach is identical for other IT4I clusters

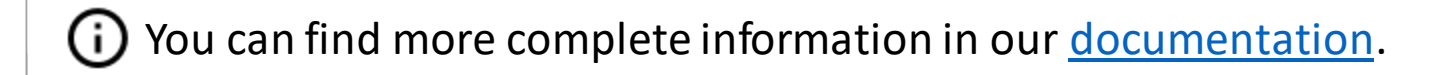

# OPERATING SYSTEM

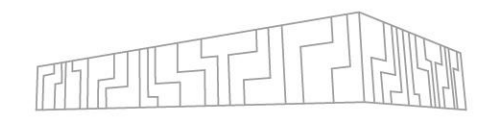

- IT4I clusters are Linux-based systems (CentOS)
	- Basic Linux command line knowledge is required

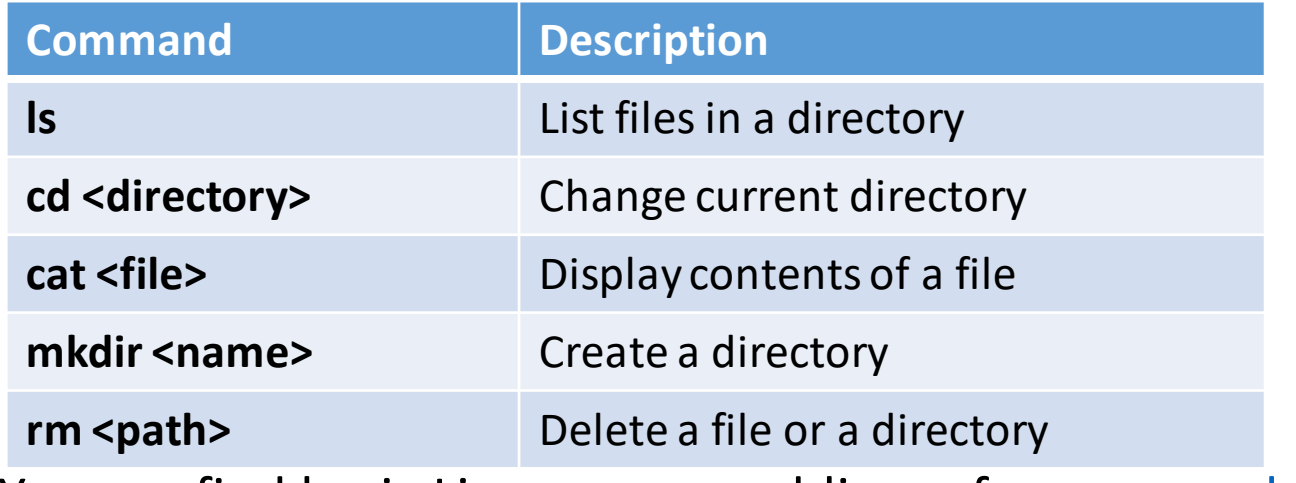

- You can find basic Linux command line reference e.g. [here.](https://threenine.co.uk/download/1846/)
- Some [virtualization support](https://docs.it4i.cz/software/tools/virtualization/) is provided (QEMU, Windows)

#### IT4INNOVATIONS **VSB TECHNICAL** NATIONAL SUPERCOMPUTING **UNIVERSITY** OF OSTRAVA CENTER

# SALOMON CLUSTER

- Login nodes
	- Prepare programs
	- Submit jobs
- Compute nodes
	- Execute jobs
- Shared filesystem
	- Code
	- Job inputs and outputs
	- Shared between login and compute nodes

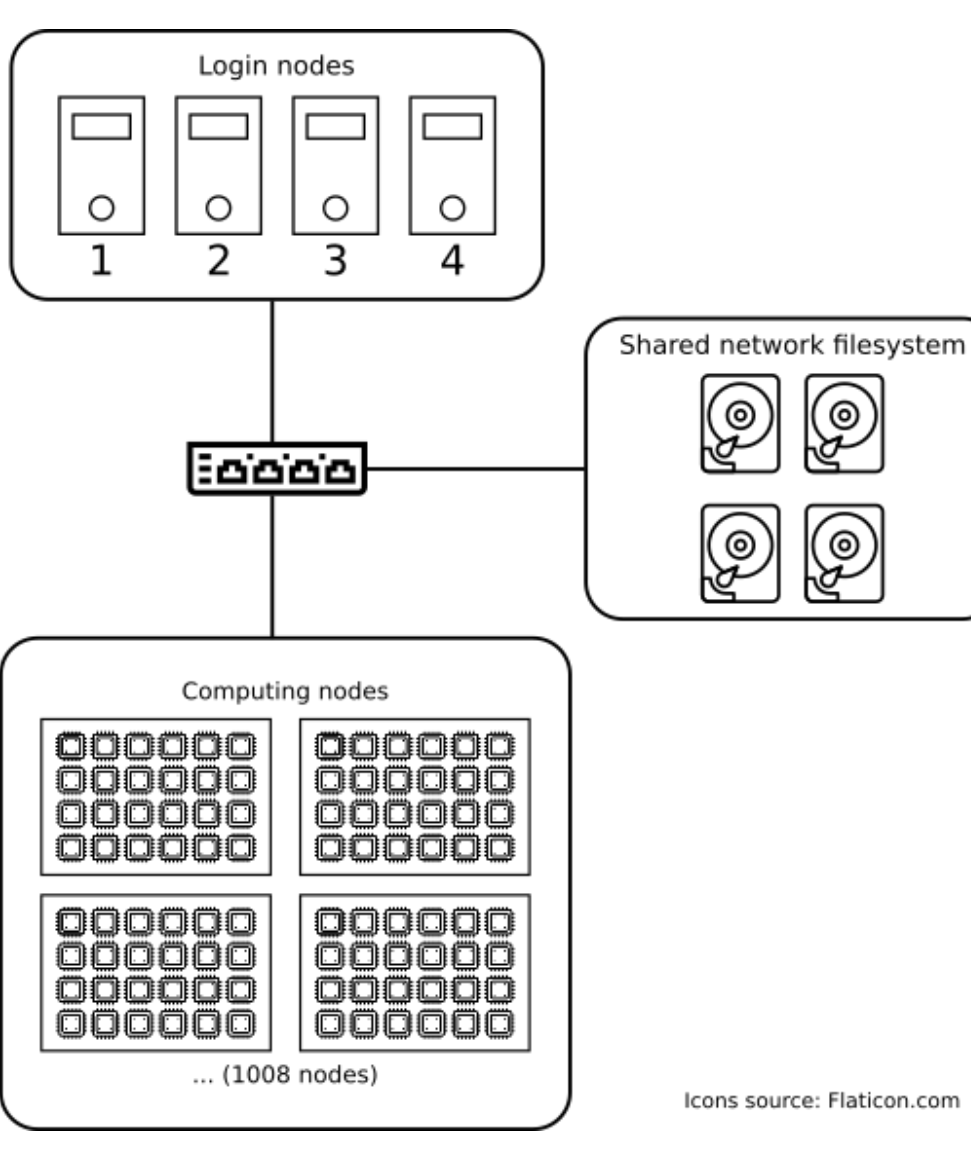

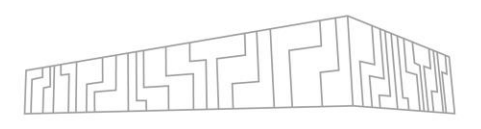

# ACCESSING THE CLUSTER

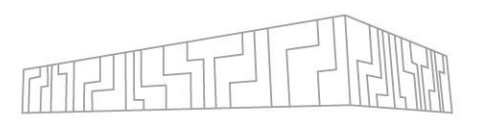

To use Salomon, you must first connect to one of its login nodes

# set permissions for SSH key (execute before first login) [home: $\sim$ ]\$ chmod 600 <path-to-ssh-key> # connect to a login node  $[home:\sim]$ \$ ssh -i <path-to-ssh-key> <username>@salomon.it4i.cz # now you're connected to one of Salomon login nodes  $[userameme@login1.sallowon ~\sim]$ \$

- You can use login nodes to
	- Inspect and manage data on the shared filesystem
	- Compile your programs and their dependencies
	- Manage computations on the cluster
- DO NOT execute long-running computations on the login nodes  $\times$
- Login nodes are round-robin, you can select a specific node (login1.salomon.it4i.cz)

# GUI ACCESS

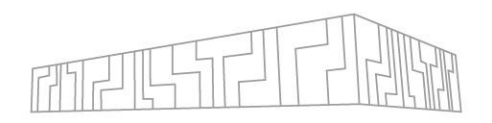

If you prefer to use a GUI client, you have two options

- X forwarding
	- Open individual X windows on your PC
	- \$ ssh –X salomon.it4i.cz
- VNC
	- Full GUI environment on the cluster
	- 1. Select a VNC port P (here we use 55)
		- Must be unique per login node
	- 2. Connect to a login node with SSH tunneling on port 5900 + P
		- \$ ssh -L5955:localhost:5955 salomon.it4i.cz
	- 3. Run vncpasswd
	- 4. Run vncserver :55
	- 5. Connect to VNC on port :55 on your local machine
		- \$ vncviewer localhost:5955

## RUNNING YOUR PROGRAM ON THE CLUSTER

- 1. Move your computation inputs to the shared filesystem
- 2. Build and prepare your application
- 3. Describe your computation and put it into a queue
	- Select computational project and cluster
	- Estimate the duration of your computation

### TRANSFERRING DATA TO SHARED FILESYSTEM

- 
- Salomon uses a network filesystem shared by all compute and login nodes
	- You can write a file on a login node and then read/overwrite it from a compute node
- Connect to a login node and download data from the internet (git, wget, ...)
- Transfer data from your local computer using SCP

# copy "file.txt" to <home-directory>/files-dir on Salomon shared disk [home:~] \$ scp -i <path-to-ssh-key> file.txt <username>@salomon.it4i:files-dir

• Mount the shared filesystem on your local computer

# install sshfs [home: $\sim$ ] \$ sudo apt install sshfs # mount the Salomon shared filesystem to a folder on your computer [home: $\sim$ ] \$ sudo mkdir /mnt/salomon [home:~] \$ sudo sshfs -i <path-to-ssh-key> <username>@salomon.it4i.cz: /mnt/salomon # now /mnt/salomon points to your home directory at the Salomon shared filesystem [home: $\sim$ ] \$ cp file.txt /mnt/salomon/files-dir

## WHERE TO PUT DATA?

- HOME workspace (NFS)
	- Located at  $\sim$  (your home directory)
	- Limited size, rather slow, backed up
	- Use for config files, build artifacts, source code repositories, small project data
- SCRATCH workspace (Lustre)
	- Located at /scratch/work/project/<project-id>
	- Large, fast, no backups
	- Use for reading job inputs and writing job results
	- Main project storage, access given to all project members
- TEMP workspace
	- Located at /scratch/temp
	- Temporary I/O intensiveoperations, data removed after 90 days
- RAMDISK workspace
	- Located at /ramdisk/\$PBS\_JOBID
	- RAM disk (filesystembacked by memory), for I/O intensive operations
	- Available only during a job
- CESNET archiving large amounts of data, more information [here](https://docs.it4i.cz/salomon/storage/)

(i) More information about storage at Salomon can be found [here](https://docs.it4i.cz/salomon/storage/) Storage details vary significantly among the clusters, check documentation for your cluster  $\|$ 

## MORE STORAGE INFORMATION

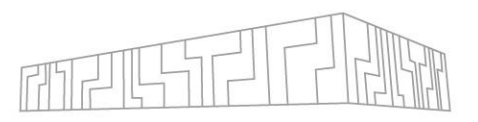

- Filesystems of individual clusters are not directly shared
	- Clusters are connected via network, e.g. you can \$ ssh barbora from Salomon
- Watch storage limits
	- \$ it4i-disk-usage –g
	- <https://scs.it4i.cz> -> Agendas -> User

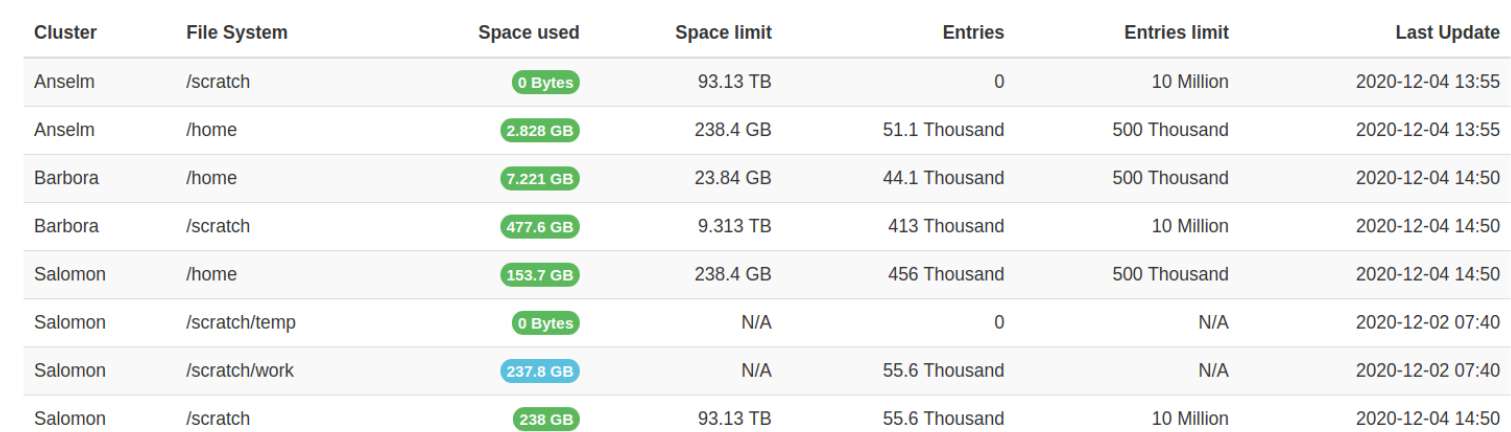

**Quota Status** 

- Storage lifecycle
	- HOME deleted after 1 year without any active project
	- SCRATCH data of a project deleted some time after the project ends

## COMPILING/PREPARING DEPENDENCIES

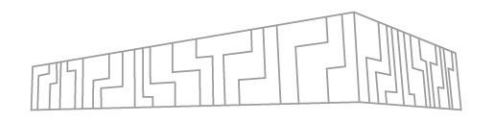

- You must compile your program and its dependencies for your target cluster
- This will be described in Part 3

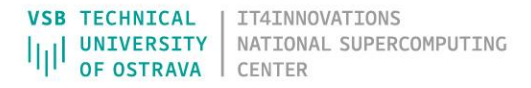

## SELECTING PROJECT AND CLUSTER

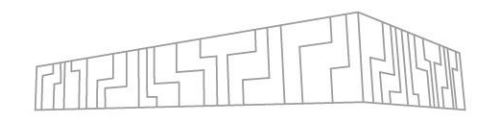

- Choose the correct computational project for your experiment
- Check how much core hours are left in the project
	- \$ it4ifree
	- <https://scs.it4i.cz/>
- Check the status of clusters
	- <https://extranet.it4i.cz/rsweb/salomon/cluster-allocation>

#### **Cluster usage**

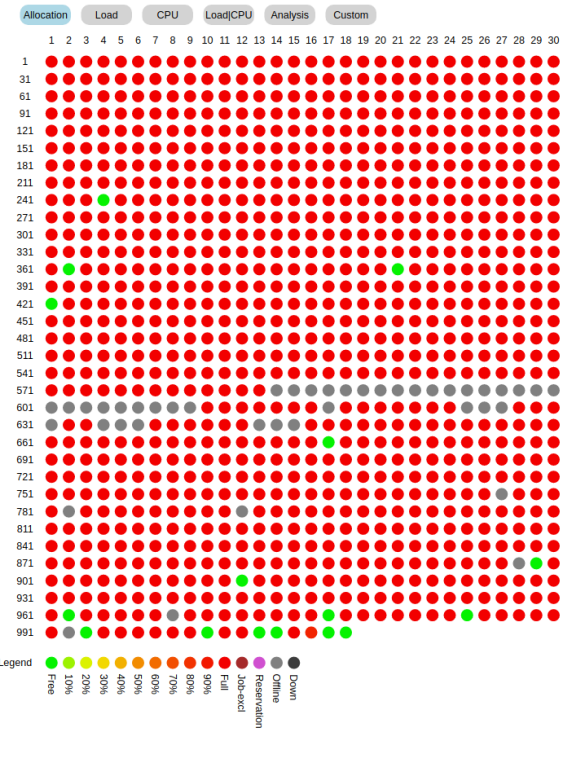

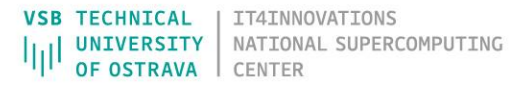

## QUEUING SYSTEM

- Each IT4I cluster is shared by many users
- To perform a computation (a job), you must go through a queue
	- We use a queuing system called **[PBS](https://en.wikipedia.org/wiki/TORQUE)** (Portable Batch System)
- There are several queues with different properties
	- *qexp* (quick experiments, does not charge for use, up to 8 nodes and 1 hour jobs)
	- *qprod* (common computations, up to 86 nodes and 2 day jobs)
	- *qlong* (long-running computations, up to 40 nodes and 6 day jobs)
	- *qnvidia*, *qmic*, *qfat* (dedicated hardware, e.g. NVIDIA GPUs, Intel MICs, fat nodes)
	- You can find the complete queue list [here](https://docs.it4i.cz/general/resources-allocation-policy/)
- To access most queues you will need to specify a computational project that you are a part of
	- Computational resources that you spend are deducted from the used project
	- Cost of a computation: Time x Node count x Core count x Normalization factor
	- After all resources run out, you can still use the qfree queue up to 120% of the original resources

#### USING PBS

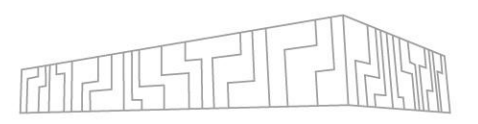

- You can submit jobs on the cluster in two modes
	- Batch mode (default): you specify a script which is executed once you get to the front of a queue
	- Interactive mode: your terminal will be connected to the first computing node in the job via SSH
- Submission is performed using the qsub command
- You have to give qsub some basic parameters to define a job:
	- Number of computing nodes used in the job: -lselect=4
	- Maximum running time (called walltime): lwalltime=02:30:00
	- Queue: -qqexp
	- Project (if required by the queue):  $-A$  OPEN-0-0
	- (Bash) script that will be executed (for batch mode)
- There are also some other useful options
	- Job name: -N MY\_JOB
	- Send e-mail on job start/end/error: -m bea
- You can have multiple jobsin the queue at once (both waiting and executing)
- Be careful with walltime to avoid wasting project resources!

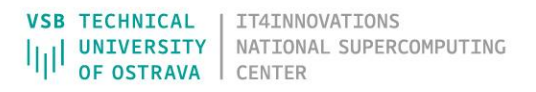

## SUBMITTING A JOB USING PBS

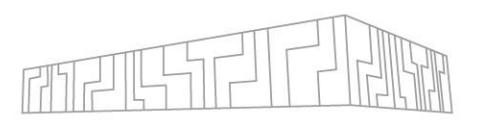

- 1. Prepare a bash script that will run your computation
- 2. Submit a job using the gsub command and note the Job ID that it outputs

# enqueue script myjob.sh with 64 nodes on gprod under project OPEN-0-0 \$ qsub -A OPEN-0-0 -q qprod -l select=64, walltime=03:00:00 ./myjob.sh 9875350

3. Use gstat to query queue status to see the expected start time and computation status

 $$$  qstat -u  $$$ USER -T Est Start Time Job ID **Oueue NDS** 9875350  $15:56$ qexp

- Use the job ID to identify individual jobs
- You can also put the submission options directly into the script

There are a lot of other options that you can specify, find out more in the [documentation](https://docs.it4i.cz/general/job-submission-and-execution/)

#### EXAMPLE PBS SCRIPT

#### #!/bin/bash

#PBS -q qexp #PBS -N MYJOB #PBS -l select=2:ncpus=24 #PBS  $-A$  OPEN-0-0

# Change to scratch directory, exit on failure SCRDIR=/scratch/\$USER/myjob cd \$SCRDIR || exit

ml OpenMPI

# Execute the calculation mpirun ./mympiprogram

You can find a similar example and advanced information [here](https://docs.it4i.cz/general/job-submission-and-execution/)

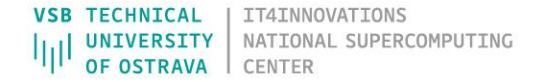

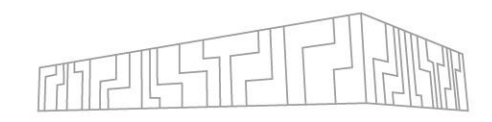

#### JOB EXECUTION

- Once the job gets to the front of the queue
	- 1. PBS will allocate the specified number of nodes
	- 2. The specified script will be executed
		- On the first allocated node
		- In your HOME directory
	- 3. Once your script finishes, the job will also end
	- 4. stdout and stderr of your script will be written to a file on the shared filesystem
		- <job-name>.o<job-id> standard output
		- <job-name>.e<job-id> standard error output
		- They will be stored in the directory where you submit the job
			- You can override this location with -o and -e
- Useful environment variables available during a job
	- $PBS_0_MORKDIR directory from where you submitted the job$
	- **PBS** NODEFILE path to a file containing all compute nodes of the current job
	- PBS  $JOBID job ID of the current job$

## MONITORING JOB STATUS

- Once your job starts running, you can observe itsstatus in several ways
- qstat
	- Displaysjob status, elapsed time, allocated computingnodes
	- You can connect to the individual computingnodes via SSH to inspect them

```
$ qstat -u $USER -n
                      Elap Time
Job ID
        Queue NDS
9875350 qexp
                      00:10-1
r3i1n9/0*24,r3i2n9/0*24
$ ssh r3i1n9
[r3i1n9]$ htop
```
- $check-*pbs* jobs$ 
	- Allowsreading standard output and error output streams
	- Only availablewhen the job is running

\$ check-pbs-jobs --jobid 9875350 --print-job-out --print-job-err ### Print job standard output: Computation started Error at main.c:16: File not found

- When something goes wrong you can delete jobs (both running and enqueued)
	- $$$  qdel <job-id>

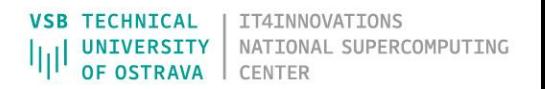

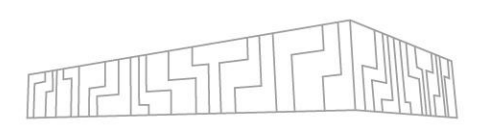

#### MORE PBS INFORMATION

- Jobs are prioritized based on several [properties](https://docs.it4i.cz/general/job-priority)
	- Selected queue
	- Amount of recent computation in a project
	- Hint: if you want to get ahead in the queue, specify a small(er) walltime
- PBS has a lot of configuration and options
	- Job arrays
		- Many jobs with the same script, but different inputs
	- Advanced node configuration/placement
		- Enable/disable Turbo boost, kernel modules, …
		- Select nodes by CPU type, network switch, network topology location
	- You can find more [here](https://docs.it4i.cz/general/capacity-computing)

# ASKING FOR HELP

#### If you have trouble with

- Connecting to login nodes
- Building code or dependencies
- Submitting PBS jobs

#### Then

- 1. Consult the [documentation](https://docs.it4i.cz)
- 2. If that does not help, create a [ticket](https://support.it4i.cz/rt)

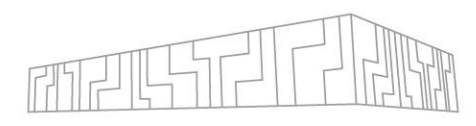

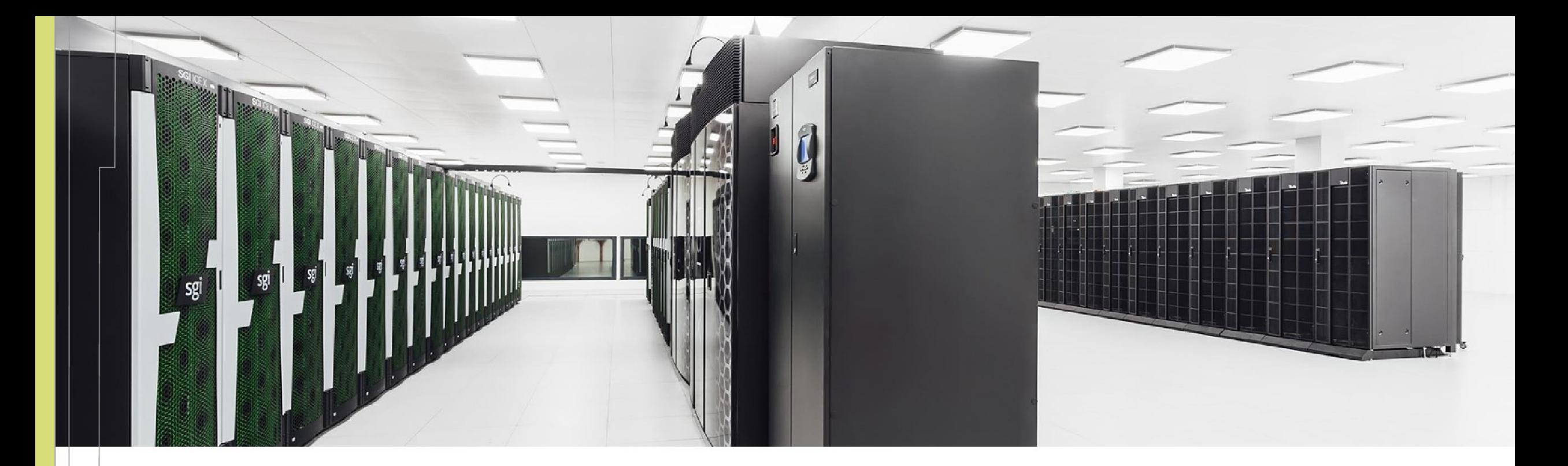

Jakub Beránek jakub.beranek@vsb.cz **VSB TECHNICAL** IT4INNOVATIONS NATIONAL SUPERCOMPUTING **UNIVERSITY** OF OSTRAVA **CENTER** 

IT4Innovations National Supercomputing Center VSB – Technical University of Ostrava Studentská 6231/1B 708 00 Ostrava-Poruba, Czech Republic www.it4i.cz

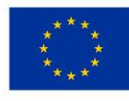

**EUROPEAN UNION** European Structural and Investment Funds Operational Programme Research, velopment and Education

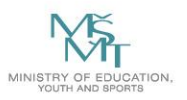